国旗を描画するプログラムを作成せよ。(任意の国旗でよい。個数や大きさも自由。) 画面には、「学籍番号」「氏名」「国名」「概略説明」を表示させること。

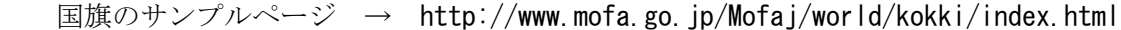

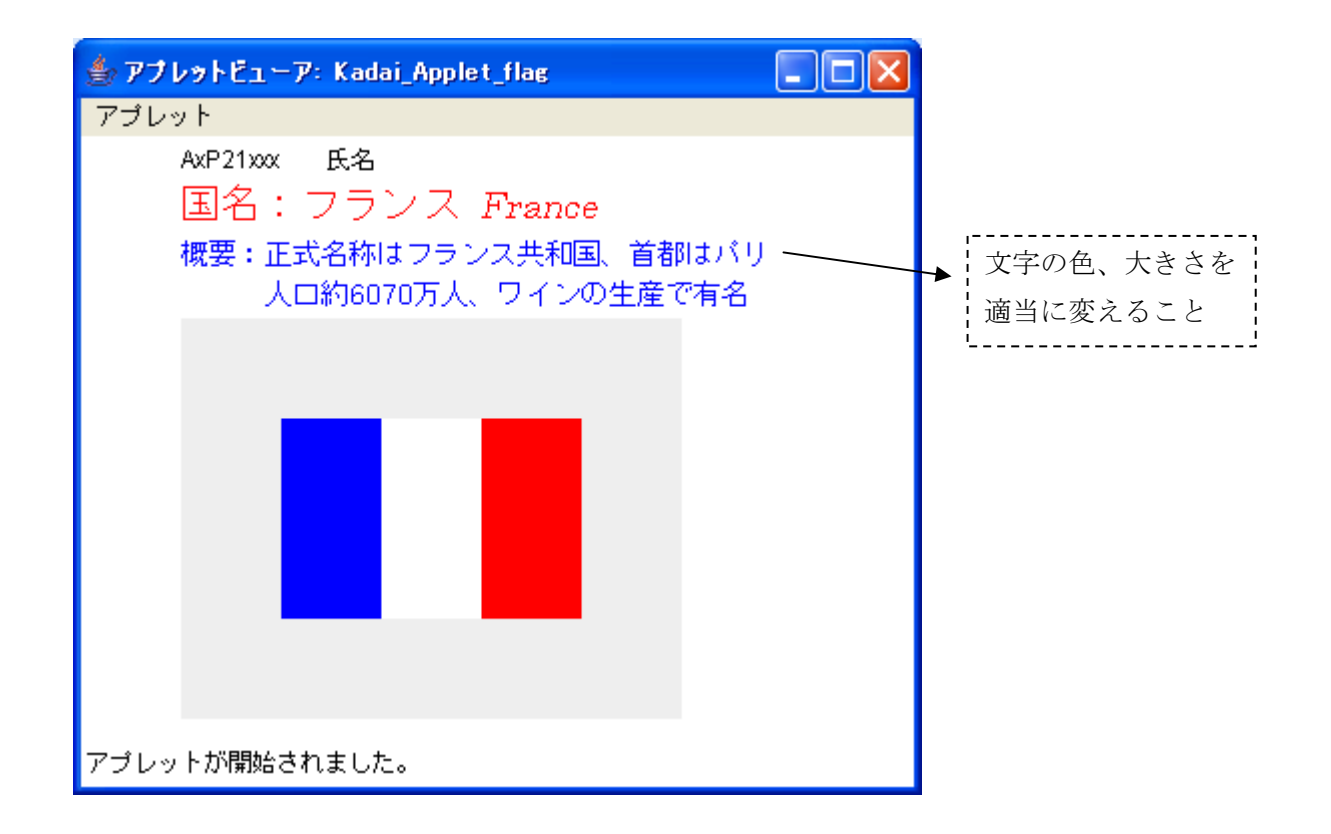

(課題の提出)

- ◆実行結果の画面を、次の手順で Word 文書に貼り付けること
	- (1) 国旗の画面を表示した状態で、キーボードの[Alt]+[Print Screen]を押す。
	- (2) Word 画面を起動して、[編集]-[貼り付け]をクリックする。
	- (3) Word 文書を、[名前を付けて保存]する。
		- → ファイル名「AxP21xxx\_kadai10\_gamen.doc」

## ◆添付するファイル

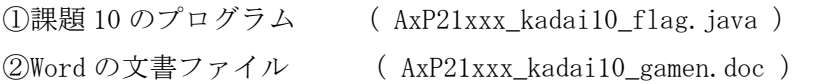